トラック競技

写真判定機の結果を直接記録処理システムのパソコンに直接入力します。

フィールド競技

 状況によって、フィールド競技の進行中にフィールドにおいてパソコンに入力する場合と 記録室でパソコンに入力する場合があります。両者の組み合わせによって最適な記録処理を 行います。

リザルトリストの配布先

総務(選考係り)、審判長、アナウンサー、保管

記録の公表

リザルトリストは 3 密を避けるため、掲示しません。 競技結果は逐次アナウンサーが報告します。日本記録、世界記録が出たときもアナウンサーが 報告しますので心当たりのある人はアナウンサーの報告を注意していてください。 競技結果はアナウンスされるとほぼ同時にインターネット上のサーバーに送られます。 サーバー上のデータは下記 QR コード(<https://tokyomasters.org/sokuho/20230504/kyougi.html>) をスマートフォンで読み取ることによりその記録をスマートフォンに表示することができます。

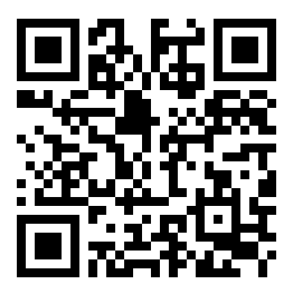

記録証の発行

3 密を避けるために当日、記録証を発行しません。

上記スマートフォン用のアドレスではない PC 用の東京マスターズのホームページ

(https://tokyomasters.org/)上に掲載されます。

 ホームページのトップページの「大会について」にある記録証一覧表ボタンをクリックすることにより 記録証一覧表が開きます。この表の各行右側にある【記録証】をクリックすると

記録証が表示されます。記録証のサイズは A4 です。

この記録証にはお好みの飾り枠のついた用紙に印刷できるように枠線がついていません。

しかし、印鑑が印刷されていますので飾り枠のついた用紙を購入するときは印鑑が飾り枠にかからない 用紙を選んでください。

記録証の掲載期間は大会終了3日後から30日間です。

日本記録または世界記録を出された方は当日、年齢を証明する資料(日本記録の場合はパスポート、 運転免許証または健康保険証、世界記録の場合はパスポート)のコピーを大会総務(下田)に提出 してください。

当日持っていない方は、3 日以内に事務局に送付してください。